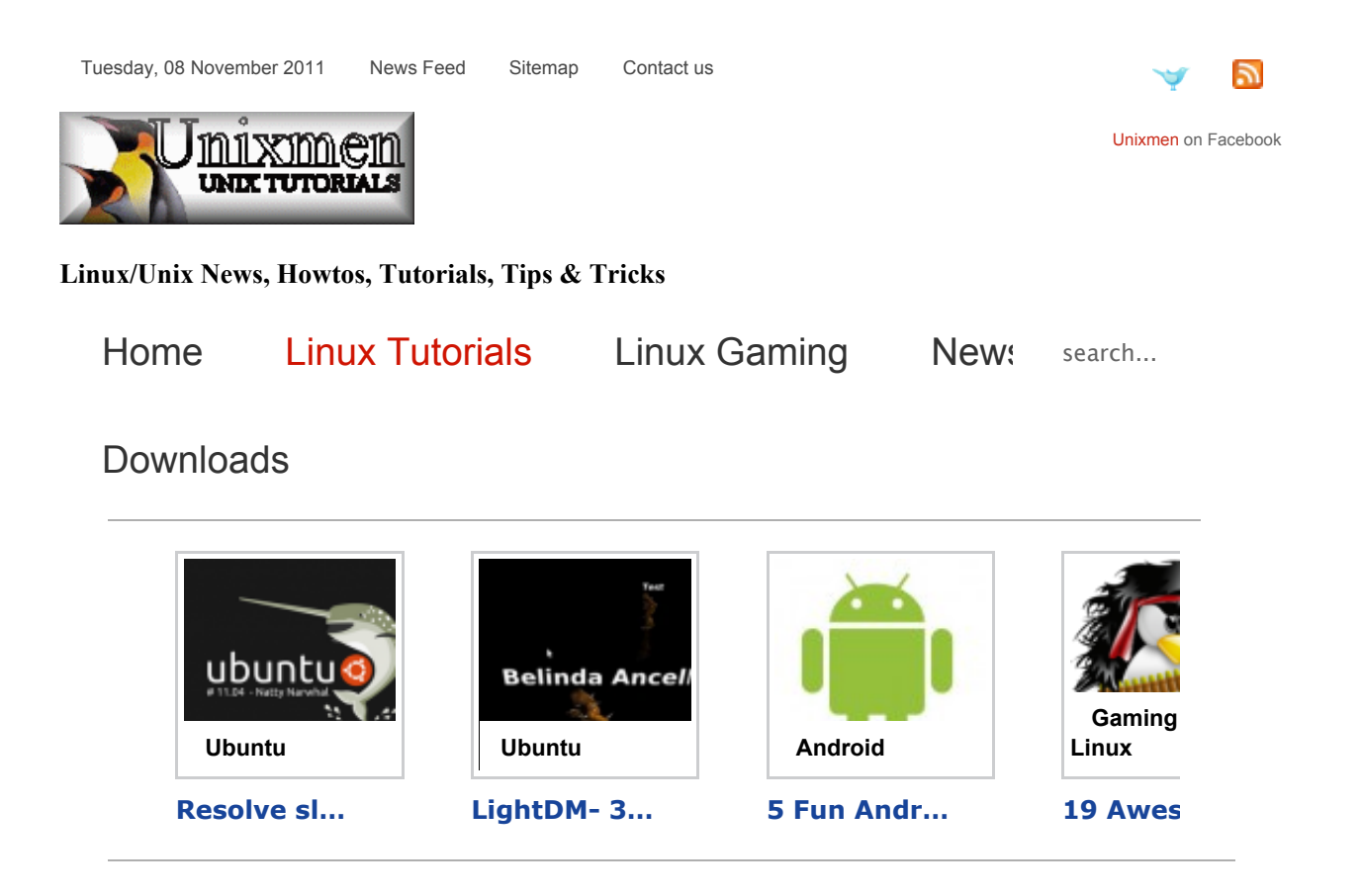

### Subscribe

Subscribe

# Webuay<br>Webuah How to install  $\frac{0.0001}{14}$  CA lmint<sup>11</sup> and configure 11.04/111 **Webdav** ubuntu 11.04/mint11

w<br>RITTEN BY PIRAT9 | 06 JUNE 2011 WRITTEN BY PIRATY | 06 JUNE 201<br>POSTED IN LINUX DISTRIBUTIONS<br>UBUNTU POSTED IN LINUX DISTRIBUTIONS - UBUNTU

**Web-based Distributed Authoring and Versioning** (**WebDAV**) is a set of methods

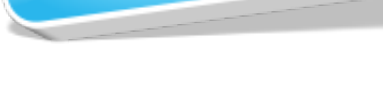

follow me...

## Post of the Week

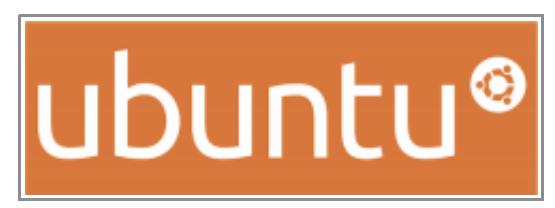

September 30, 2011 14 **How to upgrade from Ubuntu 10.04, 10.10, 11.04 to Ubuntu 11.10 Oneiric Ocelot | Desktop & Server**

in Ubuntu  $by M.$  Zinoune

based on the Hypertext Transfer Protocol (HTTP) that facilitates collaboration between users in editing and managing documents and files stored on World Wide Web servers. WebDAV was defined in RFC 4918 by a working group of the Internet Engineering Task Force (IETF).

The WebDAV protocol makes the Web a readable and writable medium, in line with Tim Berners-Lee's original vision.<sup>[1]</sup> It provides a framework for users to create, change and move documents on a server (typically a web server or "web share"). The most important features of the WebDAV protocol include:

## **I-Installl webdav in Ubuntu 11.04 and LinuxMint11**

**I- Install apache and encoding moduls**

sudo apt-get install apache2 libapache2 mod-encoding

**I-2 enable webdav modules**

**1-3 create webdave directory and**

### Featured Posts

### **Howto- Configuring BIND master and slave DNS servers**

29.08.2011 11:00

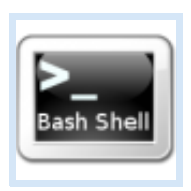

DNS (Domain name system) servers are one of the most crucial parts of hosting servers on the internet. DNS servers give us the ability to connect to

websites and other types of servers by using words and number instead of IP addresses. Without DNS servers users visiting a website would have to connect using its IP address (say for example http://88.192.77.211 instead of http://www.unixmen.org). It can be somewhat hard for people to remember IPv4 addresses this becomes even more apparent with many web servers switching to IPv6. I don't know many people that could easily remember a 32 digit address of each website they visit.

#### **Three steps to securing LAMP Servers**

12.09.2011 11:00

**a2enmod dav\_fs a2enmod dav**

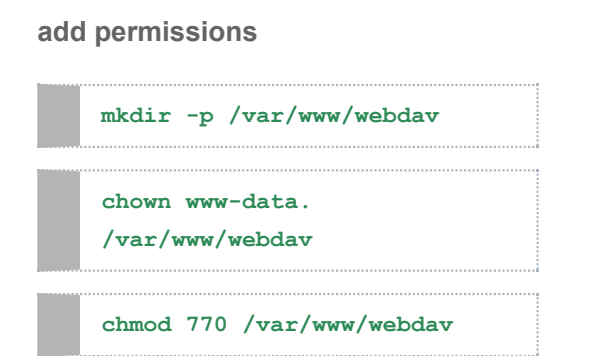

**1-4 Restart apche2 to take the last modifications**

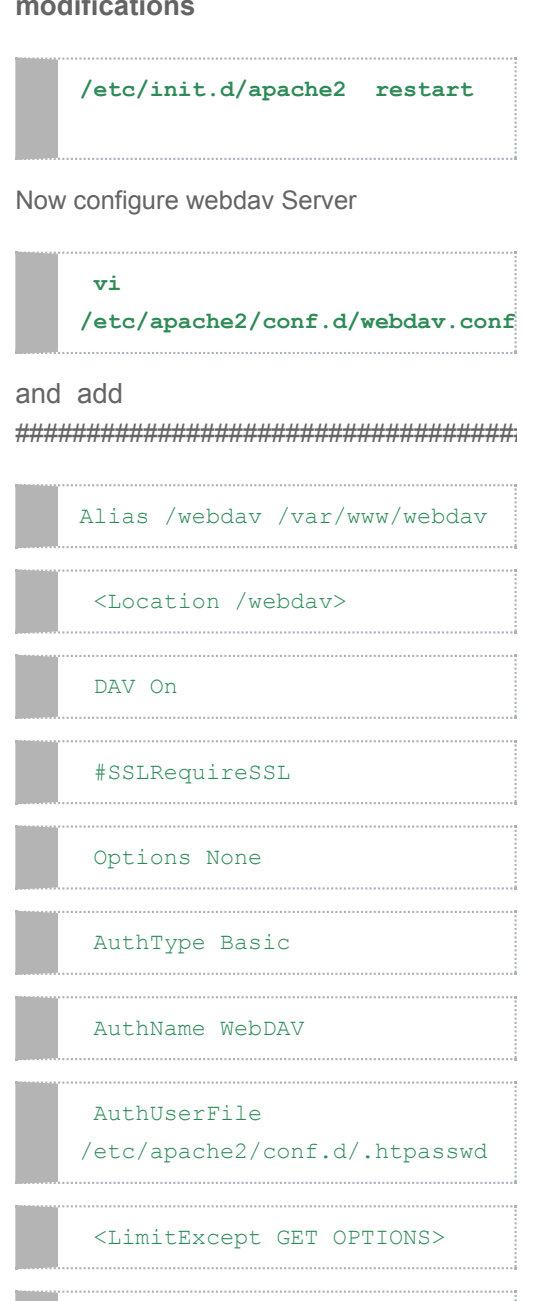

Order allow,deny

Maintaining a secure Web server on a Linux platform truly tests your knowledge of server-side in Linux, Apache and PHP. You will

have to ensure three features on every installation-it should be easy but powerful to use, it should increase your productivity and on top of these two the server should be secure. Across most installations, LAMP server security is easy if you consistently follow certain fundamental rules.

### **Installing Dovecot and Squirrelmail in CentOS & SientificLinux**

08.08.2011 09:00

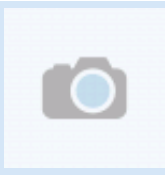

Note: This tutorial is a continuation of the Sendmail tutorial; please read through the Sendmail tutorial first before you attempt to install Dovecot

or Squirrelmail. Although most versions of CentOS come standard with a POP3/IMAP server, dovecot can be much easier to configure and works almost straight after installation. Both the POP3 and IMAP protocols are primarily used for receiving emails on a mail server, almost all mail servers these days support both protocols; however there is a slight difference between the two. The main different between these protocols is that the POP3 protocol retrieves the whole email for the client, once

#### **Adding cdrom to yum as repo**

20.05.2011 17:23

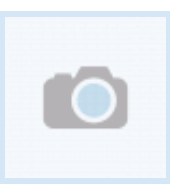

Question: How to add cdrom to yum as repo?

### Latest Comments

kishan said and the comments of the comments of the comments of the comments of the comments of the comments of the commen<br>Separate of the comments of the comments of the comments of the comments of the comments of the comments of th

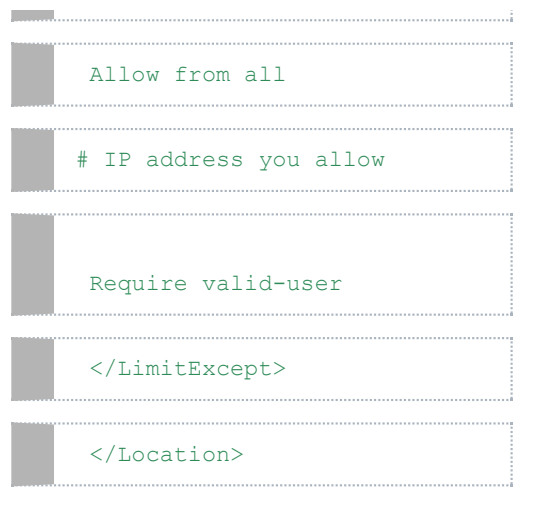

#######################################################################################

### **II-run this command to apply thewebdav encoding**

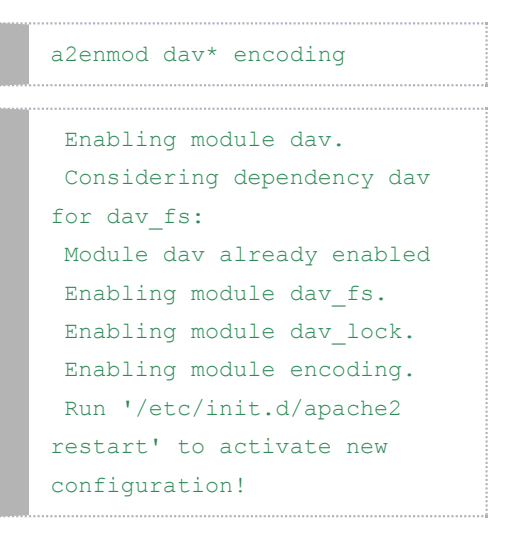

**III-Make access to webdav server for user admin**

#### **III-1 run under root access**

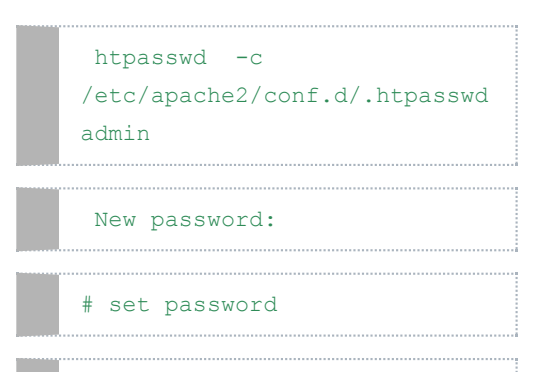

how to configure squid proxy in fedor...

filipinoninja7 said

awwwweeeee yeah that worked very well...

Bob said

Why is there a Solar Winds advertisem...

The Ugly Truth said

Why no one sees the true story behind...

MeanEYE said

Hy there Ratty. Developers are listen...

loknath said

E: Some index files failed to downloa...

Jan said

Thank you for posting this, but the i...

nycvelo said

ps. In step 9, the httpd.conf line sh...

### Favorite Links

es.unixmen.com

**GooGeZ.com**

**linuxmint.com**

**tuxmachines.org**

**ubuntugeek.com**

**gofedora.com**

### Copyright

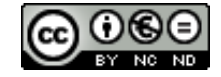

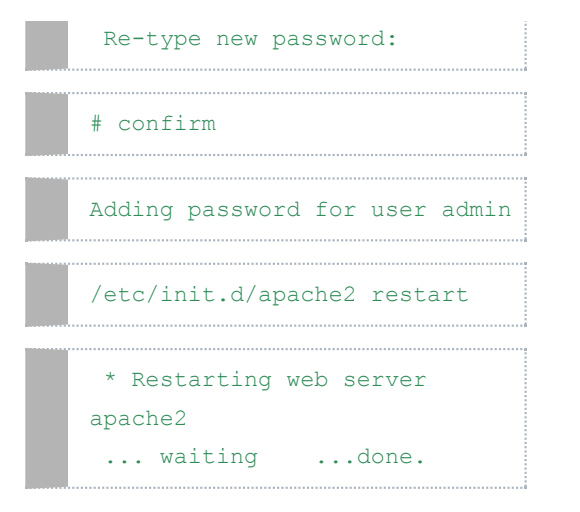

**III-2 Now open the webdab with http://localhost/webdav or with cadaver tool** 

**root@pirat9-VirtualBox:~# cadaver http://localhost/webdav Authentication required for WebDAV on server `localhost': Username: admin Password: dav:/webdav/>** 

**Now how to connect from Windows to webdav server**

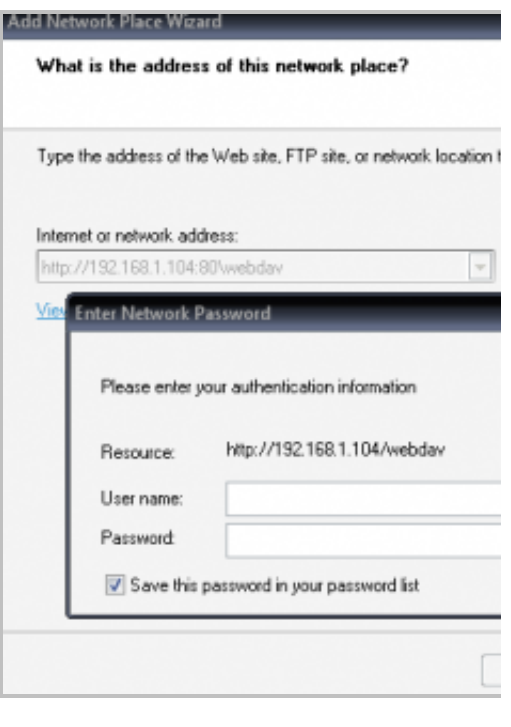

#### Add Network Place Wizard

#### What do you want to name this place?

Create a name for this shortcut that will help you easily identify this r http://192.168.1.104:80\webdav.

Type a name for this network place: webday on 192.168.1.104

E

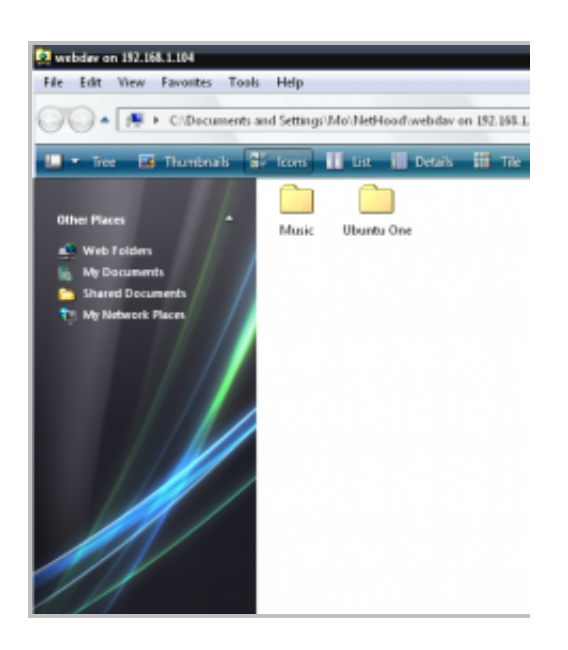

**To connect from Linux (ubuntu example)**

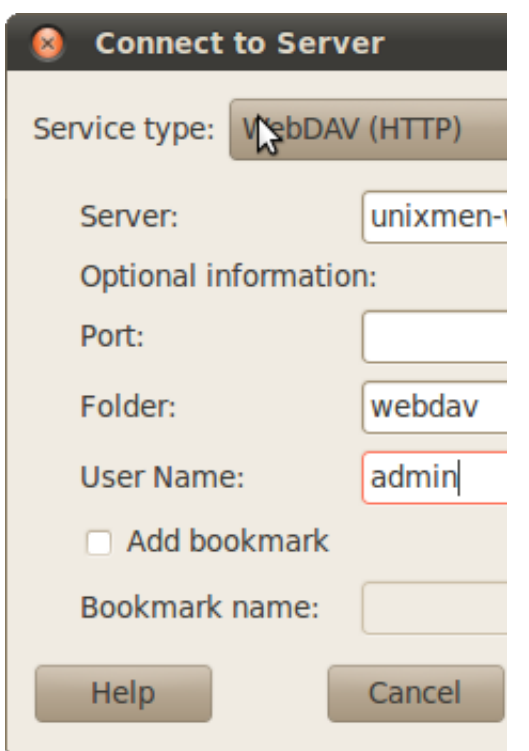

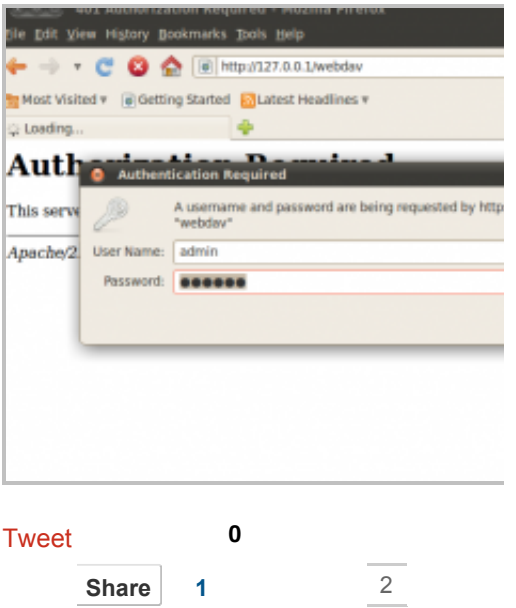

Related Posts Most Popular Posts

- $\bullet$  Install Samba server in ubuntu 11.0 $\cdot$
- Ubuntu Server: Install GUI and Webi
- $\bullet$  Add Linux host to nagios server (2 n
- $\bullet$  After a fresh install of Ubuntu 10.10
- $\bullet$  Ajaxterm- A web based terminal that
- **Btrfs May Be The Default File-Syste**
- Canonical Multi-touch Support Lan
- Complete collection of new wallpape  $\bullet$
- $\bullet$  Configure Ubuntu 10.10 Maverick M
- $\bullet$  Create your own online radio with shoutcast streams
- Custom Compiz Effects configuratio
- DockbarX 0.41 is released ! PPA Ut

Tags: Maverick Meerkat Server Ubuntu Webdav

### Leave a comment

Make sure you enter the (\*) required information where indicated.

Message \*

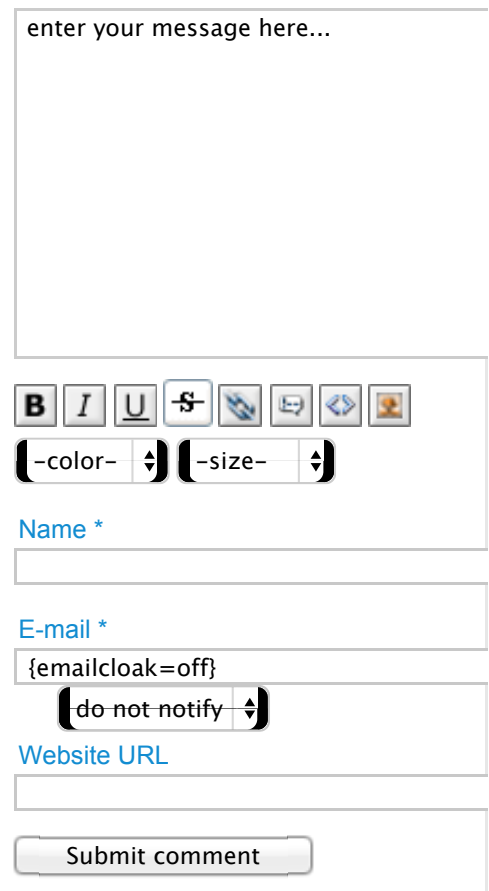

## Comments (3)

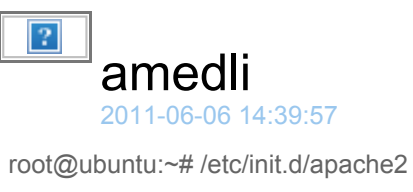

restart Syntax error on line 1 of /etc/apache2/conf.d/htpasswd: Invalid command 'testing:B/Dan3V1hs1KM', perhaps misspelled or defined by a module not included in the server configuration Action 'configtest' failed. The Apache error log may have more information. ...fail!

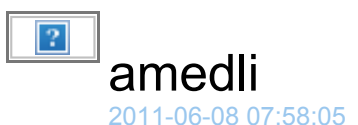

webdav config Alias /webdav /var/www/webdav

DAV On #SSLRequireSSL Options None AuthType Basic AuthName WebDAV AuthUserFile /etc/apache2/conf.d/.htpasswd

Order allow,deny Allow from 192.168.0. # IP address you allow Require valid-user

/etc/init.d/apache2 restart \* Restarting web server apache2 ... waiting [ OK ] root@fw:~#

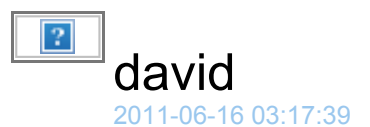

I did this on mythbuntu 10.10 and it works but it doesn't ask for username or password from any browser when accessing http://192.168.1.64/webdav. It simply allows access.

From Windows7 I get the error message: the folder you entered does not appear to be invalid, please choose another.

I don't see what I am doing wrong.

Please help.

Powered by Compojoom comment 4.1.7 stable **< Prev Next >**

### Most Read articles

- Great themes for Ubuntu 11.04 Natty Narwhal | Updated
- Top Things to do after installing Ubuntu 11.04 and 11.10 Oneiric Ocelot
- Top things to do after installing Ubuntu 10.10 Maverick Meerkat
- Install Samba server in ubuntu 11.04 & Ubuntu 11.10 Oneiric Ocelot
- How to install and configure samba in ubuntu 11.04 Natty Narwhal and 11.10 oneiric ocelot via GUI

## Most Popular Tags

**browser centos debian fedora firefox games gaming gnome google howto karmic koala linux linux distribution linuxmint lucid lynx maverick meerkat news openoffice opensource oracle ppa security server software themes tools ubuntu upgrade windows wine**

#### Copyright © 2008-2011 Unixmen All Rights Reserved.

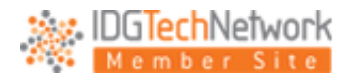

| Sitemap | Forums | Advertise | Contact us |